# Contents

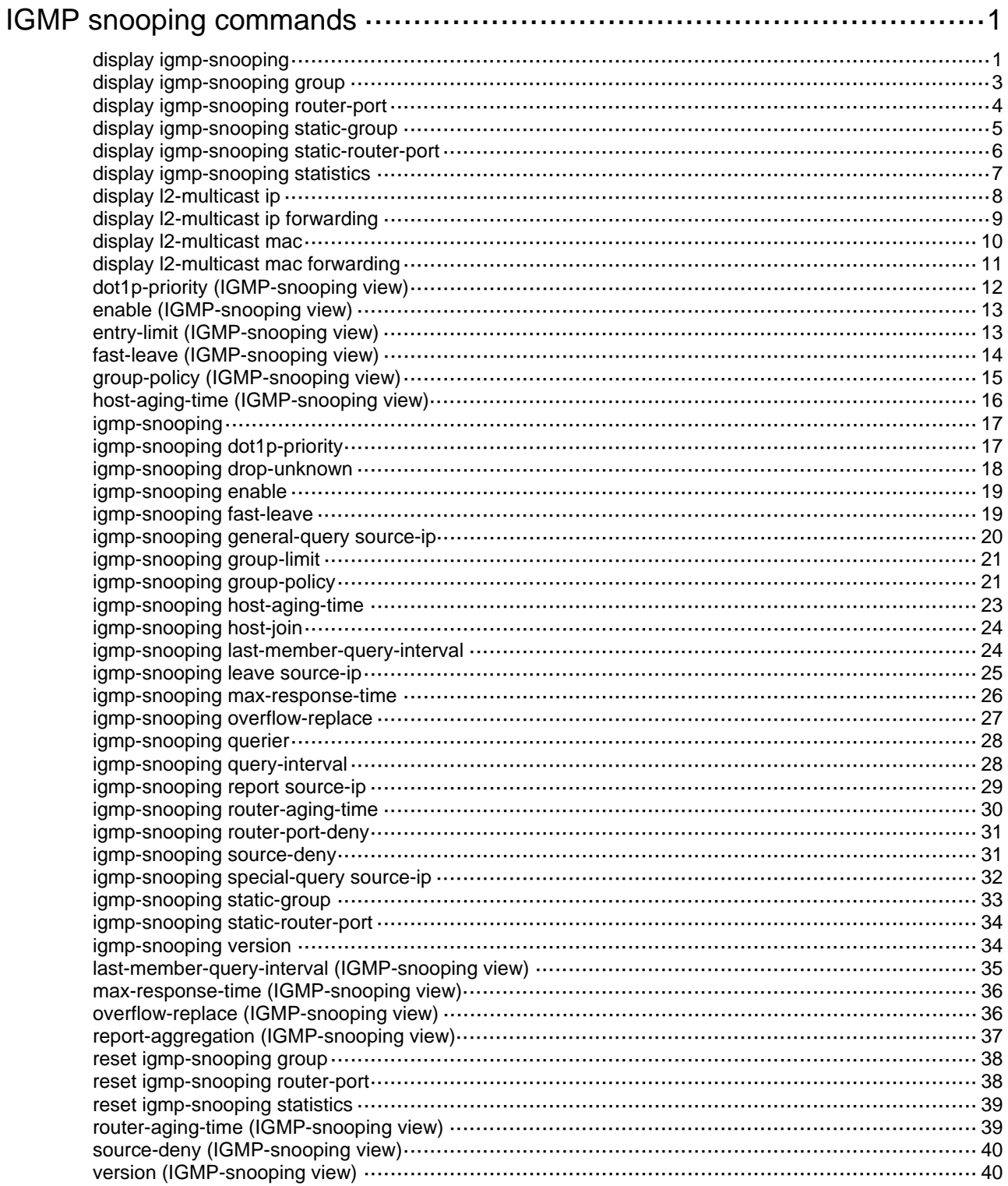

# <span id="page-1-1"></span><span id="page-1-0"></span>**IGMP snooping commands**

## <span id="page-1-2"></span>display igmp-snooping

Use **display igmp-snooping** to display IGMP snooping status.

#### **Syntax**

**display igmp-snooping** [ **global** | **vlan** *vlan-id* ]

#### **Views**

Any view

### **Predefined user roles**

network-admin

network-operator

### **Parameters**

**global**: Displays the global IGMP snooping status.

**vlan** *vlan-id*: Specifies a VLAN by its VLAN ID in the range of 1 to 4094.

## **Usage guidelines**

If you do not specify any parameters, this command displays the global IGMP snooping status and the IGMP snooping status in all VLANs.

## **Examples**

# Display the global IGMP snooping status and the IGMP snooping status for all VLANs.

```
<Sysname> display igmp-snooping 
IGMP snooping information: Global 
 IGMP snooping: Enabled 
 Drop-unknown: Disabled 
 Host-aging-time: 260s 
 Router-aging-time: 260s 
 Max-response-time: 10s 
 Last-member-query-interval: 1s 
 Report-aggregation: Enabled 
Dot1p-priority: --
```

```
IGMP snooping information: VLAN 1 
 IGMP snooping: Enabled 
 Drop-unknown: Disabled 
 Version: 2 
 Host-aging-time: 260s 
 Router-aging-time: 260s 
 Max-response-time: 10s 
 Last-member-query-interval: 1s 
 Querier: Disabled 
 Query-interval: 125s 
 General-query source IP: 1.1.1.1 
 Special-query source IP: 2.2.2.2
```

```
 Report source IP: 3.0.0.3 
 Leave source IP: 1.0.0.1 
Dot1p-priority: 2 
IGMP snooping information: VLAN 10 
 IGMP snooping: Enabled 
 Drop-unknown: Enabled 
 Version: 3 
 Host-aging-time: 260s 
 Router-aging-time: 260s 
 Max-response-time: 10s 
 Last-member-query-interval: 1s 
Querier: Disabled 
 Query-interval: 125s 
 General-query source IP: 1.1.1.1 
 Special-query source IP: 2.2.2.2 
 Report source IP: 3.0.0.3 
 Leave source IP: 1.0.0.1 
 Dot1p-priority: --
```
### **Table 1 Command output**

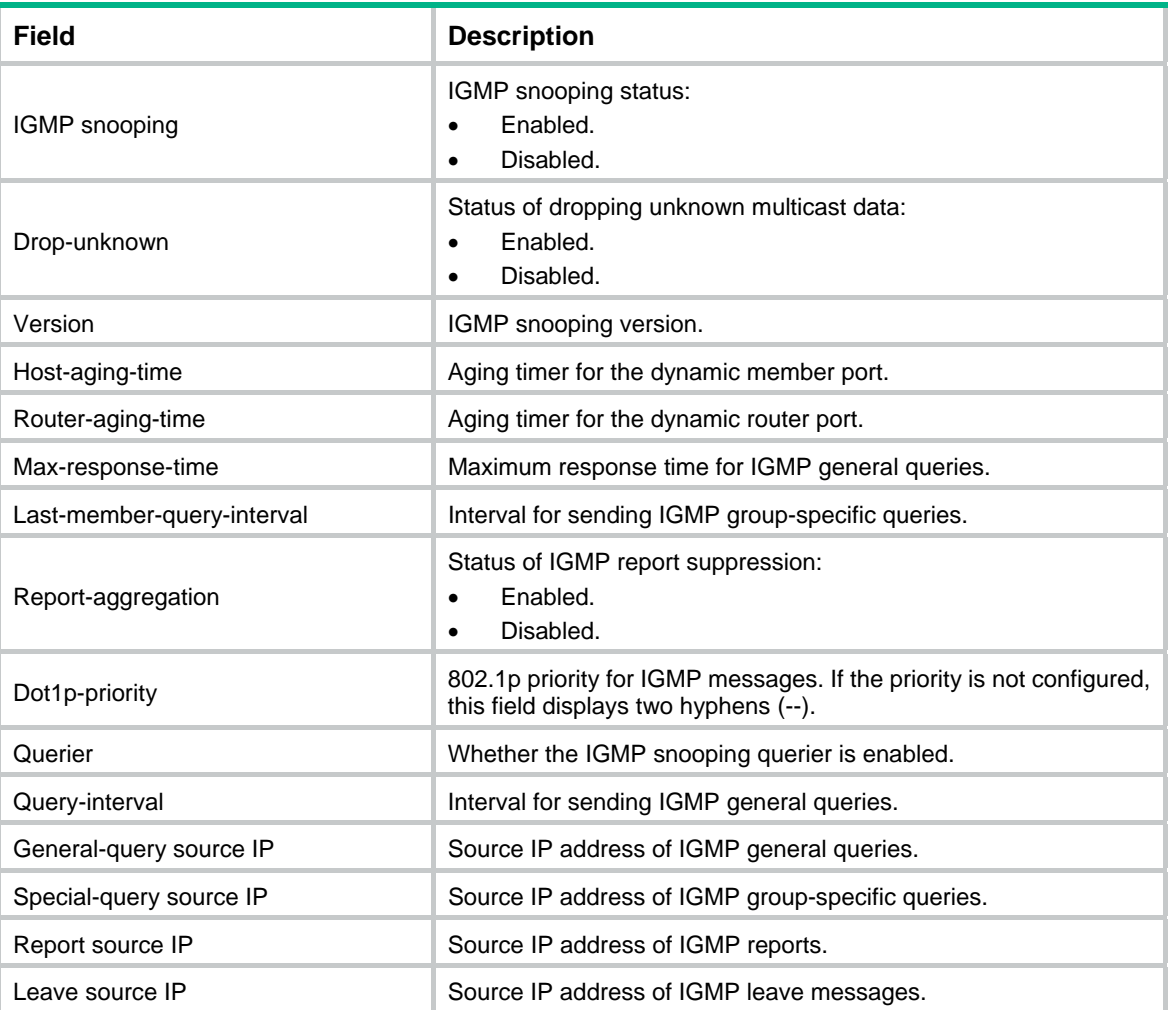

## <span id="page-3-1"></span><span id="page-3-0"></span>display igmp-snooping group

Use **display igmp-snooping group** to display dynamic IGMP snooping forwarding entries.

## **Syntax**

**display igmp-snooping group** [ *group-address* | *source-address* ] \* [ **vlan** *vlan-id* ] [ **verbose** ] [ **slot** *slot-number* ]

## **Views**

Any view

## **Predefined user roles**

network-admin

network-operator

## **Parameters**

*group-address*: Specifies a multicast group by its IP address in the range of 224.0.1.0 to 239.255.255.255. If you do not specify a multicast group, this command displays dynamic IGMP snooping forwarding entries for all multicast groups.

*source-address*: Specifies a multicast source by its IP address. If you do not specify a multicast source, this command displays dynamic IGMP snooping forwarding entries for all multicast sources.

**vlan** *vlan-id*: Specifies a VLAN by its VLAN ID in the range of 1 to 4094. If you do not specify a VLAN, this command displays dynamic IGMP snooping forwarding entries for all VLANs.

**verbose**: Displays detailed information. If you do not specify this keyword, the command displays brief information.

**slot** *slot-number*: Specifies an IRF member device by its member ID. If you do not specify this option, the command displays dynamic IGMP snooping forwarding entries on the master device.

#### **Examples**

# Display detailed information about the dynamic IGMP snooping forwarding entries for VLAN 2.

```
<Sysname> display igmp-snooping group vlan 2 verbose 
Total 1 entries.
```

```
VLAN 2: Total 1 entries. 
   (0.0.0.0, 224.1.1.1) 
     Attribute: local port 
     FSM information: dummy 
     Host slots (0 in total): 
     Host ports (1 in total): 
       XGE1/0/2 (00:03:23)
```
#### **Table 2 Command output**

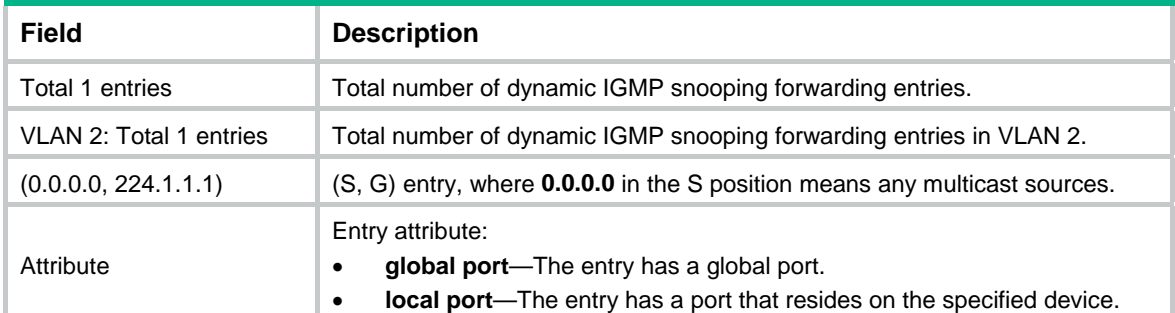

<span id="page-4-0"></span>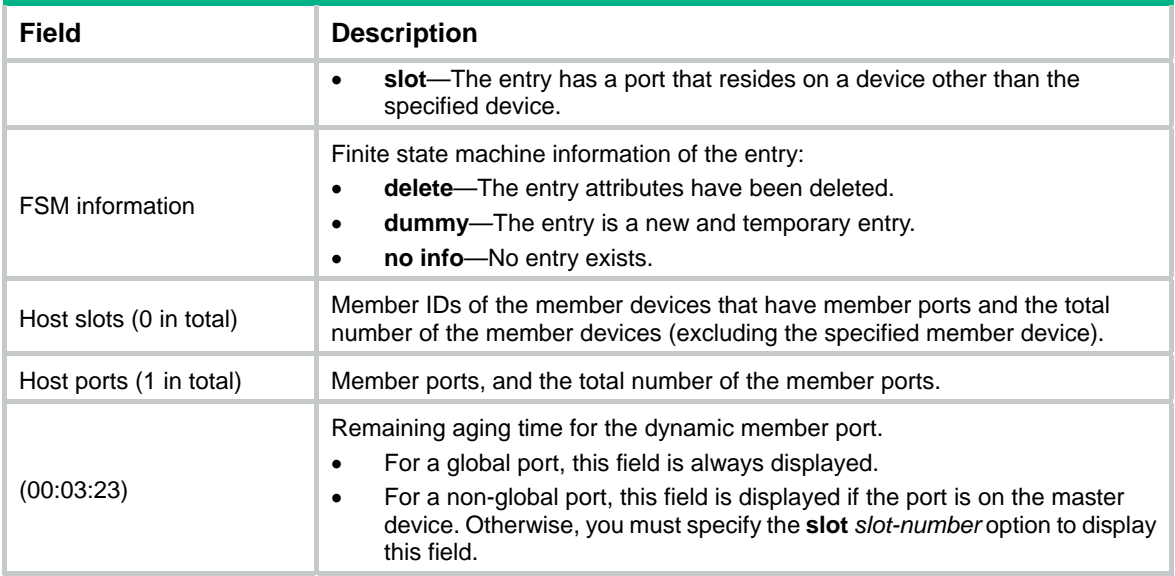

**reset igmp-snooping group**

## <span id="page-4-1"></span>display igmp-snooping router-port

Use **display igmp-snooping router-port** to display dynamic router port information.

## **Syntax**

**display igmp-snooping router-port** [ **vlan** *vlan-id* ] [ **slot** *slot-number* ]

#### **Views**

Any view

#### **Predefined user roles**

network-admin

network-operator

#### **Parameters**

**vlan** *vlan-id*: Specifies a VLAN by its VLAN ID in the range of 1 to 4094.

**slot** *slot-number*: Specifies an IRF member device by its member ID. If you do not specify this option, the command displays dynamic router port information on the master device.

### **Examples**

# Display dynamic router port information for VLAN 2.

```
<Sysname> display igmp-snooping router-port vlan 2 
VLAN 2: 
  Router slots (0 in total): 
  Router ports (2 in total): 
    XGE1/0/1 (00:01:30) 
    XGE1/0/2 (00:00:23)
```
#### <span id="page-5-0"></span>**Table 3 Command output**

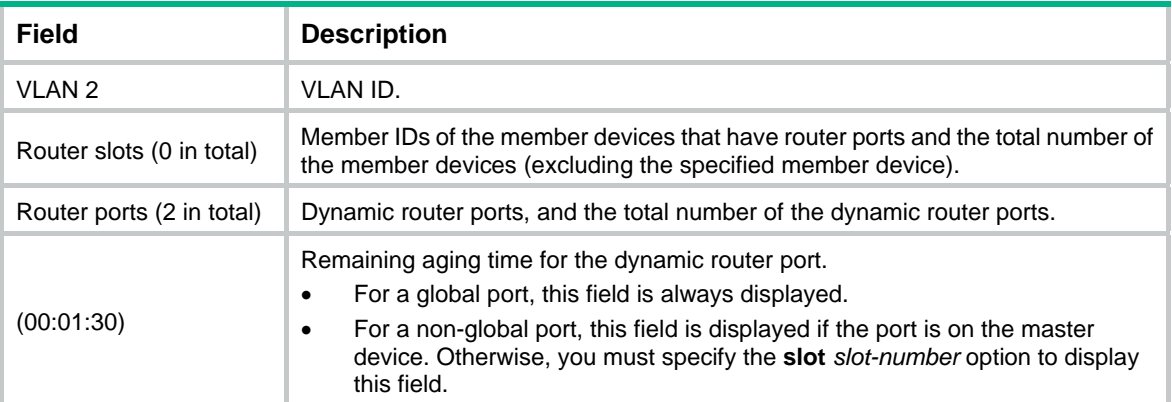

### **Related commands**

**reset igmp-snooping router-port**

## <span id="page-5-1"></span>display igmp-snooping static-group

Use **display igmp-snooping static**-**group** to display static IGMP snooping forwarding entries.

#### **Syntax**

**display igmp-snooping static**-**group** [ *group-address* | *source-address* ] \* [ **vlan** *vlan-id* ] [ **verbose** ] [ **slot** *slot-number* ]

#### **Views**

Any view

#### **Predefined user roles**

network-admin

network-operator

## **Parameters**

*group-address*: Specifies a multicast group by its IP address in the range of 224.0.1.0 to 239.255.255.255. If you do not specify a multicast group, this command displays static IGMP snooping forwarding entries for all multicast groups.

*source-address*: Specifies a multicast source by its IP address. If you do not specify a multicast source, this command displays static IGMP snooping forwarding entries for all multicast sources.

**vlan** *vlan-id*: Specifies a VLAN by its VLAN ID in the range of 1 to 4094. If you do not specify a VLAN, this command displays static IGMP snooping forwarding entries for all VLANs.

**verbose**: Displays detailed information. If you do not specify this keyword, the command displays brief information.

**slot** *slot-number*: Specifies an IRF member device by its member ID. If you do not specify this option, the command displays static IGMP snooping forwarding entries on the master device.

#### **Examples**

# Display detailed information about the static IGMP snooping forwarding entries for VLAN 2.

```
<Sysname> display igmp-snooping static-group vlan 2 verbose 
Total 1 entries.
```
VLAN 2: Total 1 entries. (0.0.0.0, 224.1.1.1)

```
 Attribute: local port 
 FSM information: dummy 
 Host slots (0 in total): 
 Host ports (1 in total): 
   XGE1/0/2
```
#### **Table 4 Command output**

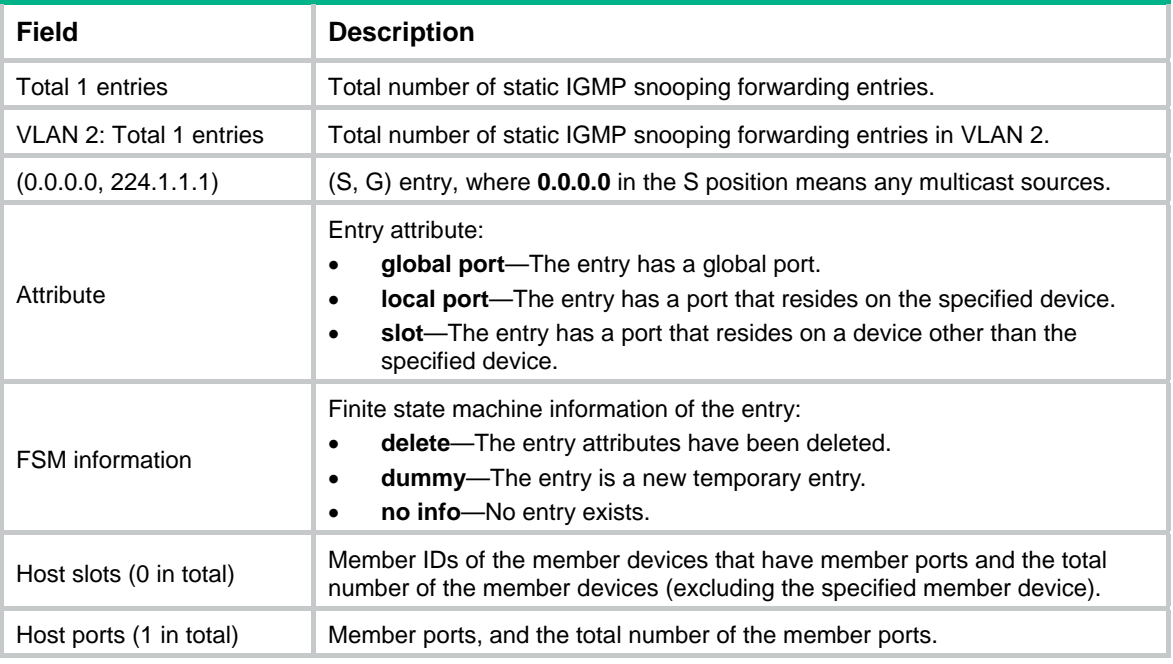

## <span id="page-6-1"></span>display igmp-snooping static-router-port

Use **display igmp-snooping static-router-port** to display static router port information.

## **Syntax**

**display igmp-snooping static-router-port** [ **vlan** *vlan-id* ] [ **slot** *slot-number* ]

## **Views**

Any view

#### **Predefined user roles**

network-admin

network-operator

## **Parameters**

**vlan** *vlan-id*: Specifies a VLAN by its VLAN ID in the range of 1 to 4094.

**slot** *slot-number*: Specifies an IRF member device by its member ID. If you do not specify this option, the command displays static router port information on the master device.

## **Examples**

# Display static router port information for VLAN 2.

```
<Sysname> display igmp-snooping static-router-port vlan 2 
VLAN 2: 
   Router slots (0 in total): 
   Router ports (2 in total):
```

```
 XGE1/0/1
```
XGE1/0/2

#### **Table 5 Command output**

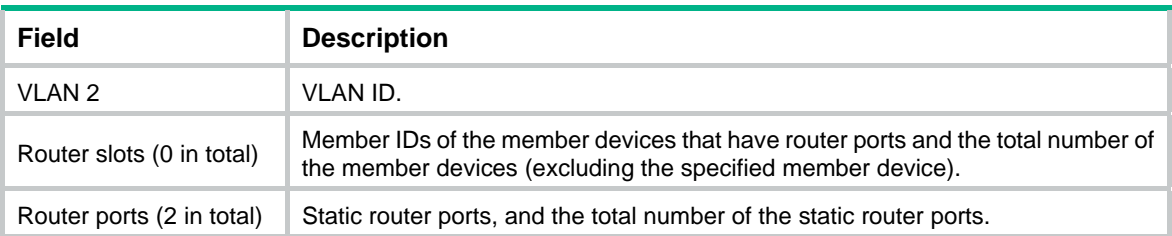

## <span id="page-7-1"></span>display igmp-snooping statistics

Use **display igmp**-**snooping statistics** to display statistics for the IGMP messages and PIMv2 hello messages learned through IGMP snooping.

## **Syntax**

**display igmp-snooping statistics** 

#### **Views**

Any view

### **Predefined user roles**

network-admin

network-operator

## **Examples**

# Display statistics for the IGMP messages and PIMv2 hello messages learned through IGMP snooping.

```
<Sysname> display igmp-snooping statistics 
Received IGMP general queries: 0 
Received IGMPv1 reports: 0 
Received IGMPv2 reports: 19 
Received IGMP leaves: 0 
Received IGMPv2 specific queries: 0 
Sent IGMPv2 specific queries: 0 
Received IGMPv3 reports: 1 
Received IGMPv3 reports with right and wrong records: 0 
Received IGMPv3 specific queries: 0 
Received IGMPv3 specific sg queries: 0 
Sent IGMPv3 specific queries: 0
Sent IGMPv3 specific sg queries: 0 
Received PIMv2 hello: 0 
Received error IGMP messages: 19
```
#### **Table 6 Command output**

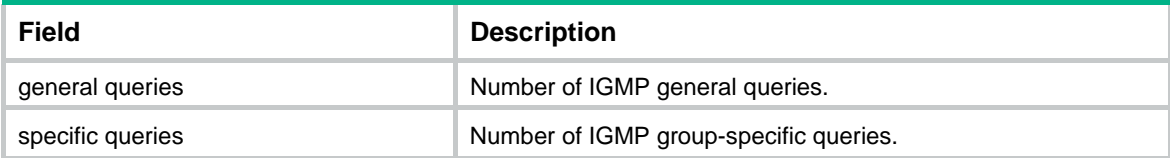

<span id="page-8-0"></span>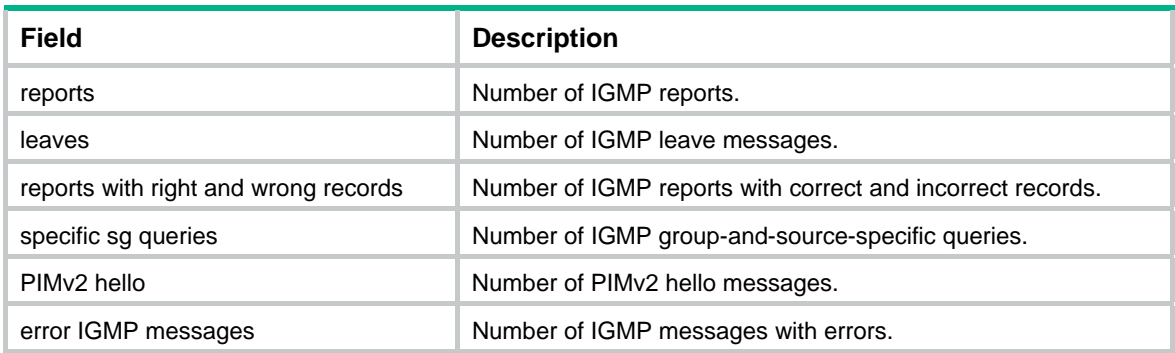

**reset igmp-snooping statistics**

## <span id="page-8-1"></span>display l2-multicast ip

Use **display l2-multicast ip** to display information about Layer 2 IP multicast groups.

#### **Syntax**

**display l2-multicast ip** [ **group** *group-address* | **source** *source-address* ] \* [ **vlan** *vlan-id* ] [ **slot** *slot-number* ]

### **Views**

Any view

### **Predefined user roles**

network-admin

network-operator

#### **Parameters**

**group** *group-address*: Specifies a multicast group by its IP address. If you do not specify a multicast group, this command displays information about all Layer 2 IP multicast groups.

**source** *source-address*: Specifies a multicast source by its IP address. If you do not specify a multicast source, this command displays information about Layer 2 IP multicast groups for all multicast sources.

**vlan** *vlan-id*: Specifies a VLAN by its VLAN ID in the range of 1 to 4094. If you do not specify a VLAN, this command displays information about Layer 2 IP multicast groups for all VLANs.

**slot** *slot-number*: Specifies an IRF member device by its member ID. If you do not specify this option, the command displays information about the Layer 2 IP multicast groups on the master device.

#### **Examples**

# Display information about the Layer 2 IP multicast groups for VLAN 2.

```
<Sysname> display l2-multicast ip vlan 2 
Total 1 entries. 
VLAN 2: Total 1 IP entries. 
   (0.0.0.0, 224.1.1.1) 
    Attribute: static, success 
    Host slots (0 in total): 
    Host ports (1 in total): 
     XGE1/0/1 (S, SUC)
```
## <span id="page-9-0"></span>**Table 7 Command output**

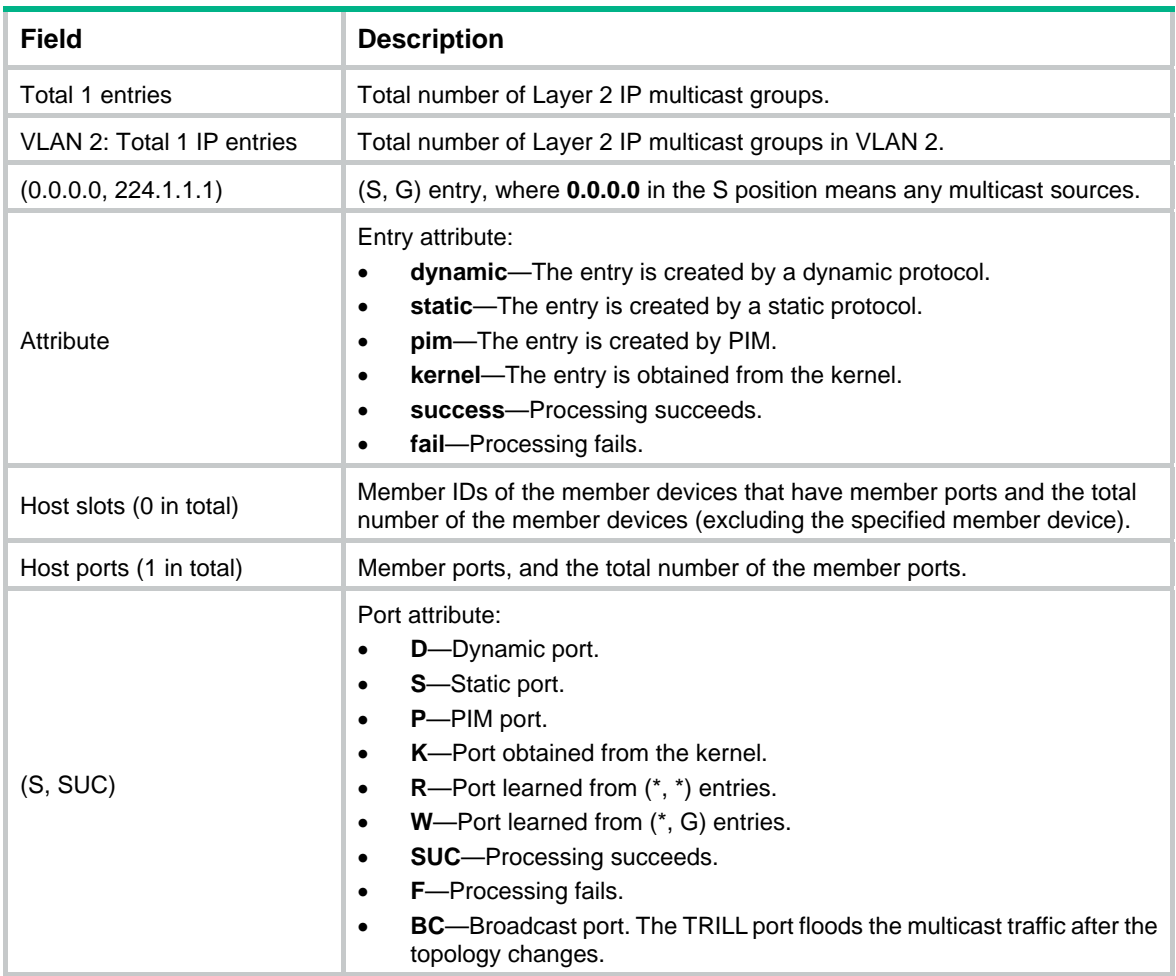

## <span id="page-9-1"></span>display l2-multicast ip forwarding

Use **display l2-multicast ip forwarding** to display Layer 2 IP multicast group entries.

## **Syntax**

**display l2-multicast ip forwarding** [ **group** *group-address* | **source** *source-address* ] \* [ **vlan** *vlan-id* ] [ **slot** *slot-number* ]

## **Views**

Any view

## **Predefined user roles**

network-admin

network-operator

## **Parameters**

**group** *group-address*: Specifies a multicast group by its IP address. If you do not specify a multicast group, this command displays Layer 2 IP multicast group entries for all multicast groups.

**source** *source-address*: Specifies a multicast source by its IP address. If you do not specify a multicast source, this command displays Layer 2 IP multicast group entries for all multicast sources.

<span id="page-10-0"></span>**vlan** *vlan-id*: Specifies a VLAN by its VLAN ID in the range of 1 to 4094. If you do not specify a VLAN, this command displays Layer 2 IP multicast group entries for all VLANs.

**slot** *slot-number*: Specifies an IRF member device by its member ID. If you do not specify this option, the command displays Layer 2 IP multicast group entries on the master device.

#### **Examples**

#### # Display Layer 2 IP multicast group entries for VLAN 2.

```
<Sysname> display l2-multicast ip forwarding vlan 2 
Total 1 entries.
```

```
VLAN 2: Total 1 IP entries. 
   (0.0.0.0, 224.1.1.1) 
     Host slots (0 in total): 
     Host ports (3 in total): 
       XGE1/0/1 
       XGE1/0/2 
        XGE1/0/3
```
#### **Table 8 Command output**

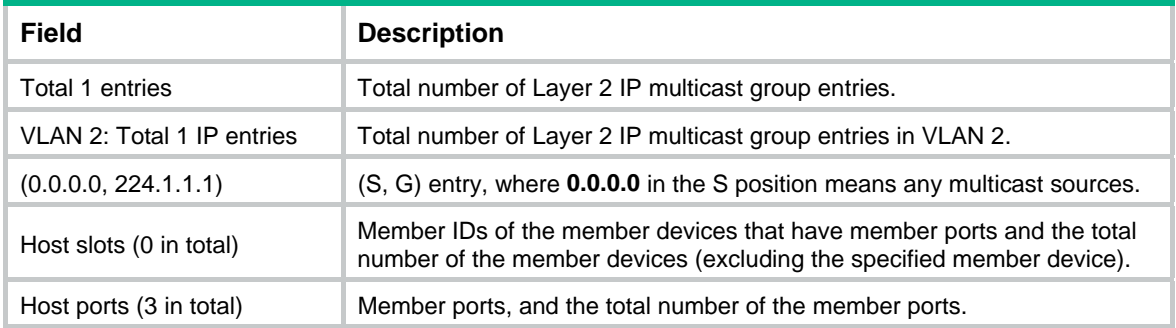

## <span id="page-10-1"></span>display l2-multicast mac

Use **display l2-multicast mac** to display information about Layer 2 MAC multicast groups.

## **Syntax**

**display l2-multicast mac** [ *mac-address* ] [ **vlan** *vlan-id* ] [ **slot** *slot-number* ]

#### **Views**

Any view

#### **Predefined user roles**

network-admin

network-operator

## **Parameters**

*mac-address*: Specifies a MAC multicast group by its MAC address. If you do not specify a MAC multicast group, this command displays information about all Layer 2 MAC multicast groups.

**vlan** *vlan-id*: Specifies a VLAN by its VLAN ID in the range of 1 to 4094. If you do not specify a VLAN, this command displays information about Layer 2 MAC multicast groups for all VLANs.

**slot** *slot-number*: Specifies an IRF member device by its member ID. If you do not specify this option, the command displays information about the Layer 2 MAC multicast groups on the master device.

## <span id="page-11-0"></span>**Examples**

# Display information about the Layer 2 MAC multicast groups for VLAN 2.

```
<Sysname> display l2-multicast mac vlan 2 
Total 1 MAC entries.
```

```
VLAN 2: Total 1 MAC entries. 
   MAC group address: 0100-5e01-0101 
     Attribute: success 
     Host slots (0 in total): 
     Host ports (1 in total): 
       XGE1/0/1
```
#### **Table 9 Command output**

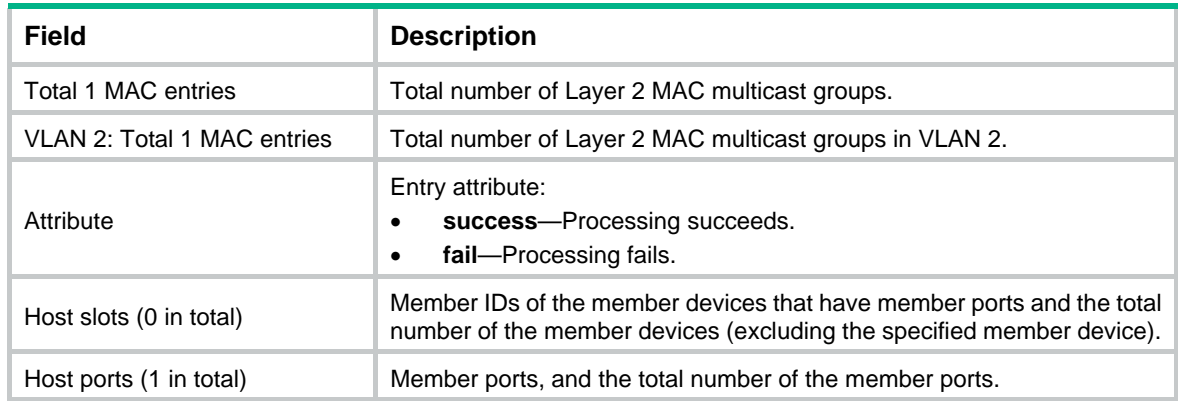

## <span id="page-11-1"></span>display l2-multicast mac forwarding

Use **display l2-multicast mac forwarding** to display Layer 2 MAC multicast group entries.

## **Syntax**

**display l2-multicast mac forwarding** [ *mac-address* ] [ **vlan** *vlan-id* ] [ **slot** *slot-number* ]

## **Views**

Any view

#### **Predefined user roles**

network-admin

network-operator

## **Parameters**

*mac-address*: Specifies a MAC multicast group by its MAC address. If you do not specify a MAC multicast group, this command displays Layer 2 MAC multicast group entries for all MAC multicast groups.

**vlan** *vlan-id*: Specifies a VLAN by its VLAN ID in the range of 1 to 4094. If you do not specify a VLAN, this command displays Layer 2 MAC multicast group entries for all VLANs.

**slot** *slot-number*: Specifies an IRF member device by its member ID. If you do not specify this option, the command displays Layer 2 MAC multicast group entries on the master device.

#### **Examples**

# Display Layer 2 MAC multicast group entries for VLAN 2.

<Sysname> display l2-multicast mac forwarding vlan 2

```
Total 1 MAC entries. 
VLAN 2: Total 1 MAC entries. 
   MAC group address: 0100-5e01-0101 
     Host slots (0 in total): 
     Host ports (3 in total): 
       XGE1/0/1 
       XGE1/0/2 
       XGE1/0/3
```
#### **Table 10 Command output**

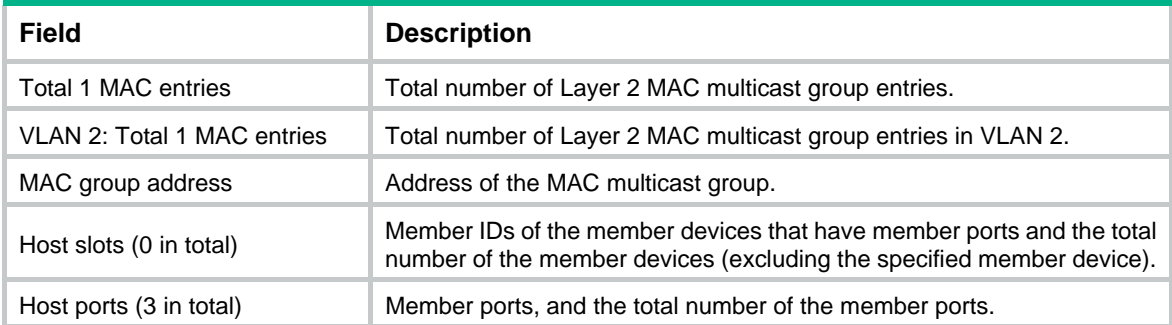

## <span id="page-12-1"></span>dot1p-priority (IGMP-snooping view)

Use **dot1p-priority** to set the 802.1p priority for IGMP messages globally.

Use **undo dot1p-priority** to restore the default.

#### **Syntax**

**dot1p-priority** *priority-number*

## **undo dot1p-priority**

## **Default**

The 802.1p priority for IGMP messages is not configured.

## **Views**

IGMP-snooping view

#### **Predefined user roles**

network-admin

#### **Parameters**

*priority-number*: Specifies an 802.1p priority for IGMP messages, in the range of 0 to 7. A higher value means a higher priority.

## **Usage guidelines**

You can set the 802.1p priority globally for all VLANs in IGMP-snooping view or for a VLAN in VLAN view. For a VLAN, the VLAN-specific configuration takes priority over the global configuration.

#### **Examples**

# Set the 802.1p priority for IGMP messages to 3 globally.

<Sysname> system-view [Sysname] igmp-snooping [Sysname-igmp-snooping] dot1p-priority 3

**igmp-snooping dot1p-priority**

## <span id="page-13-1"></span><span id="page-13-0"></span>enable (IGMP-snooping view)

Use **enable** to enable IGMP snooping for VLANs.

Use **undo enable** to disable IGMP snooping for VLANs.

### **Syntax**

**enable vlan** *vlan-list*

**undo enable vlan** *vlan-list*

## **Default**

IGMP snooping is disabled in a VLAN.

### **Views**

IGMP-snooping view

## **Predefined user roles**

network-admin

## **Parameters**

**vlan** *vlan-list*: Specifies a space-separated list of up to 10 VLAN items. Each item specifies a VLAN by its ID or a range of VLANs in the form of *start-vlan-id* **to** *end-vlan-id*. The value range for the VLAN ID is 1 to 4094.

## **Usage guidelines**

You must enable IGMP snooping globally before you enable IGMP snooping for VLANs.

You can enable IGMP snooping for the specified VLANs in IGMP-snooping view or for a VLAN in VLAN view. For a VLAN, the configuration in IGMP-snooping view has the same priority as the configuration in VLAN view, and the most recent configuration takes effect.

#### **Examples**

# Enable IGMP snooping globally, and enable IGMP snooping for VLAN 2 through VLAN 10.

<Sysname> system-view [Sysname] igmp-snooping [Sysname-igmp-snooping] enable vlan 2 to 10

#### **Related commands**

- • **igmp-snooping**
- • **igmp-snooping enable**

## <span id="page-13-2"></span>entry-limit (IGMP-snooping view)

Use **entry-limit** to set the global maximum number of IGMP snooping forwarding entries, including dynamic entries and static entries.

Use **undo entry-limit** to restore the default.

#### **Syntax**

**entry-limit** *limit* **undo entry-limit** 

### <span id="page-14-0"></span>**Default**

The setting is 4294967295.

### **Views**

IGMP-snooping view

## **Predefined user roles**

network-admin

#### **Parameters**

*limit*: Specifies the global maximum number of IGMP snooping forwarding entries, in the range of 0 to 4294967295.

#### **Examples**

# Set the global maximum number of IGMP snooping forwarding entries to 512.

<Sysname> system-view [Sysname] igmp-snooping [Sysname-igmp-snooping] entry-limit 512

## <span id="page-14-1"></span>fast-leave (IGMP-snooping view)

Use **fast-leave** to enable fast-leave processing globally.

Use **undo fast-leave** to disable fast-leave processing globally.

#### **Syntax**

**fast-leave** [ **vlan** *vlan-list* ]

**undo fast-leave** [ **vlan** *vlan-list* ]

### **Default**

Fast-leave processing is disabled.

#### **Views**

IGMP-snooping view

## **Predefined user roles**

network-admin

### **Parameters**

**vlan** *vlan-list*: Specifies a space-separated list of up to 10 VLAN items. Each item specifies a VLAN by its ID or a range of VLANs in the form of *start-vlan-id* **to** *end-vlan-id*. The value range for the VLAN ID is 1 to 4094. If you do not specify a VLAN, this command takes effect on all VLANs.

## **Usage guidelines**

This feature enables the switch to immediately remove a port from the forwarding entry for a multicast group when the port receives a leave message.

You can enable fast-leave processing globally for all ports in IGMP-snooping view or for a port in interface view. For a port, the port-specific configuration takes priority over the global configuration.

#### **Examples**

# Enable fast-leave processing globally for VLAN 2.

```
<Sysname> system-view 
[Sysname] igmp-snooping 
[Sysname-igmp-snooping] fast-leave vlan 2
```
**igmp-snooping fast-leave** 

## <span id="page-15-1"></span><span id="page-15-0"></span>group-policy (IGMP-snooping view)

Use **group-policy** to configure a global multicast group policy to control the multicast groups that receiver hosts can join.

Use **undo group-policy** to remove the configured global multicast group policy.

## **Syntax**

**group-policy** *acl-number* [ **vlan** *vlan-list* ]

**undo group-policy** [ **vlan** *vlan-list* ]

## **Default**

Global multicast group policies are not configured, and receiver hosts can join any multicast groups.

## **Views**

IGMP-snooping view

### **Predefined user roles**

network-admin

## **Parameters**

*acl-number*: Specifies an IPv4 basic or advanced ACL by its number in the range of 2000 to 3999. Receiver hosts can join only the multicast groups that the ACL permits. If the ACL does not exist or the ACL does not contain valid rules, receiver hosts cannot join multicast groups.

**vlan** *vlan-list*: Specifies a space-separated list of up to 10 VLAN items. Each item specifies a VLAN by its ID or a range of VLANs in the form of *start-vlan-id* **to** *end-vlan-id*. The value range for the VLAN ID is 1 to 4094. If you do not specify a VLAN, this command takes effect on all VLANs.

## **Usage guidelines**

When you configure a rule in the IPv4 ACL, follow these restrictions and guidelines:

- For the rule to take effect, do not specify the **vpn-instance** *vpn-instance* option.
- In a basic ACL, the **source** *source-address source-wildcard* option specifies a multicast group address.
- In an advanced ACL, the **source** *source-address source-wildcard* option specifies a multicast source address. The **destination** *dest-address dest-wildcard* option specifies a multicast group address.

To match the following IGMP reports, set the **source** *source-address source-wildcard* option to 0.0.0.0:

- o IGMPv1 and IGMPv2 reports.
- $\circ$  IGMPv3 IS EX and IGMPv3 TO EX reports that do not carry multicast source addresses.
- Among the other optional parameters, only the **fragment** keyword and the **time-range** *time-range-name* option take effect.

You can configure different ACL rules on a port in different VLANs. However, for a given VLAN, a newly configured ACL rule overrides the existing one.

This command takes effect only on the multicast groups that a port joins dynamically.

You can configure a multicast group policy globally for all ports in IGMP-snooping view or for a port in interface view. For a port, the port-specific configuration takes priority over the global configuration.

### <span id="page-16-0"></span>**Examples**

# Globally configure a multicast group policy for VLAN 2 so that the hosts in this VLAN can join only multicast group 225.1.1.1.

```
<Sysname> system-view 
[Sysname] acl number 2000 
[Sysname-acl-basic-2000] rule permit source 225.1.1.1 0 
[Sysname-acl-basic-2000] quit 
[Sysname] igmp-snooping 
[Sysname-igmp-snooping] group-policy 2000 vlan 2
```
#### **Related commands**

**igmp-snooping group-policy**

## <span id="page-16-1"></span>host-aging-time (IGMP-snooping view)

Use **host-aging-time** to set the aging timer for dynamic member ports globally.

Use **undo host-aging-time** to restore the default.

#### **Syntax**

**host-aging-time** *interval*

**undo host-aging-time** 

#### **Default**

The default setting is 260 seconds.

### **Views**

IGMP-snooping view

#### **Predefined user roles**

network-admin

#### **Parameters**

*interval*: Specifies an aging timer for dynamic member ports, in the range of 1 to 8097894 seconds.

## **Usage guidelines**

To avoid mistakenly deleting multicast group members, set the aging timer for dynamic member ports to be greater than the value calculated by the following formula:

[ IGMP general query interval ] + [ maximum response time for IGMP general queries ]

As a best practice, set the aging timer of dynamic member ports to the value calculated by using the following formula:

[ IGMP general query interval ] × 2 + [ maximum response time for IGMP general queries ]

You can set the timer globally for all VLANs in IGMP-snooping view or for a VLAN in VLAN view. For a VLAN, the VLAN-specific configuration takes priority over the global configuration.

#### **Examples**

# Set the aging timer for dynamic member ports to 300 seconds globally.

<Sysname> system-view [Sysname] igmp-snooping [Sysname-igmp-snooping] host-aging-time 300

#### **Related commands**

#### **igmp-snooping host-aging-time**

## <span id="page-17-1"></span><span id="page-17-0"></span>igmp-snooping

Use **igmp-snooping** to enable IGMP snooping globally and enter IGMP-snooping view.

Use **undo igmp-snooping** to disable IGMP snooping globally.

## **Syntax**

## **igmp-snooping**

## **undo igmp-snooping**

## **Default**

IGMP snooping is globally disabled.

### **Views**

System view

## **Predefined user roles**

network-admin

#### **Examples**

# Enable IGMP snooping globally and enter IGMP-snooping view.

```
<Sysname> system-view
```
[Sysname] igmp-snooping

[Sysname-igmp-snooping]

## **Related commands**

- • **enable** (IGMP-snooping view)
- • **igmp-snooping enable**

## <span id="page-17-2"></span>igmp-snooping dot1p-priority

Use **igmp-snooping dot1p-priority** to set the 802.1p priority for IGMP messages in a VLAN. Use **undo igmp-snooping dot1p-priority** to restore the default.

## **Syntax**

**igmp-snooping dot1p-priority** *priority-number*

## **undo igmp-snooping dot1p-priority**

## **Default**

The 802.1p priority for IGMP messages is not configured.

## **Views**

VLAN view

### **Predefined user roles**

network-admin

## **Parameters**

*priority-number*: Specifies an 802.1p priority for IGMP messages, in the range of 0 to 7. A higher value means a higher priority.

## **Usage guidelines**

You must enable IGMP snooping for a VLAN before you execute this command.

You can set the 802.1p priority for a VLAN in VLAN view or globally for all VLANs in IGMP-snooping view. For a VLAN, the VLAN-specific configuration takes priority over the global configuration.

#### <span id="page-18-0"></span>**Examples**

# In VLAN 2, enable IGMP snooping, and set the 802.1p priority for IGMP messages to 3.

```
<Sysname> system-view 
[Sysname] igmp-snooping 
[Sysname-igmp-snooping] quit 
[Sysname] vlan 2 
[Sysname-vlan2] igmp-snooping enable 
[Sysname-vlan2] igmp-snooping dot1p-priority 3
```
## **Related commands**

- • **dot1p-priority** (IGMP-snooping view)
- • **enable** (IGMP-snooping view)
- • **igmp-snooping enable**

## <span id="page-18-1"></span>igmp-snooping drop-unknown

Use **igmp-snooping drop-unknown** to enable dropping unknown multicast data for a VLAN.

Use **undo igmp-snooping drop-unknown** to disable dropping unknown multicast data for a VLAN.

## **Syntax**

**igmp-snooping drop-unknown** 

**undo igmp-snooping drop-unknown** 

### **Default**

Dropping unknown multicast data in a VLAN is disabled, and unknown multicast data is flooded in the VLAN.

### **Views**

VLAN view

### **Predefined user roles**

network-admin

## **Usage guidelines**

You must enable IGMP snooping for a VLAN before you execute this command for the VLAN.

#### **Examples**

# In VLAN 2, enable IGMP snooping, and enable dropping unknown multicast data.

```
<Sysname> system-view 
[Sysname] igmp-snooping 
[Sysname-igmp-snooping] quit 
[Sysname] vlan 2 
[Sysname-vlan2] igmp-snooping enable 
[Sysname-vlan2] igmp-snooping drop-unknown
```
## **Related commands**

- • **enable** (IGMP-snooping view)
- • **igmp-snooping enable**

## <span id="page-19-1"></span><span id="page-19-0"></span>igmp-snooping enable

Use **igmp-snooping enable** to enable IGMP snooping for a VLAN.

Use **undo igmp-snooping enable** to disable IGMP snooping for a VLAN.

#### **Syntax**

**igmp-snooping enable** 

### **undo igmp-snooping enable**

### **Default**

IGMP snooping is disabled in a VLAN.

### **Views**

**VI AN view** 

## **Predefined user roles**

network-admin

#### **Usage guidelines**

You must enable IGMP snooping globally before you enable IGMP snooping for a VLAN.

You can enable IGMP snooping for a VLAN in VLAN view or for the specified VLANs in IGMP-snooping view. For a VLAN, the configuration in VLAN view has the same priority as the configuration in IGMP-snooping view, and the most recent configuration takes effect.

#### **Examples**

# Enable IGMP snooping globally and for VLAN 2.

<Sysname> system-view [Sysname] igmp-snooping [Sysname-igmp-snooping] quit [Sysname] vlan 2 [Sysname-vlan2] igmp-snooping enable

## **Related commands**

- • **enable** (IGMP-snooping view)
- • **igmp-snooping**

## <span id="page-19-2"></span>igmp-snooping fast-leave

Use **igmp-snooping fast-leave** to enable fast-leave processing on a port.

Use **undo igmp-snooping fast-leave** to disable fast-leave processing on a port.

## **Syntax**

**igmp-snooping fast-leave** [ **vlan** *vlan-list* ]

**undo igmp-snooping fast-leave** [ **vlan** *vlan-list* ]

## **Default**

Fast-leave processing is disabled on a port.

## **Views**

Layer 2 Ethernet interface view, Layer 2 aggregate interface view

#### <span id="page-20-0"></span>**Predefined user roles**

network-admin

## **Parameters**

**vlan** *vlan-list*: Specifies a space-separated list of up to 10 VLAN items. Each item specifies a VLAN by its ID or a range of VLANs in the form of *start-vlan-id* **to** *end-vlan-id*. The value range for the VLAN ID is 1 to 4094. If you do not specify a VLAN, this command takes effect on all VLANs.

#### **Usage guidelines**

This feature enables the switch to immediately remove a port from the forwarding entry for a multicast group when the port receives a leave message.

You can enable fast-leave processing for a port in interface view or globally for all ports in IGMP-snooping view. For a port, the port-specific configuration takes priority over the global configuration.

#### **Examples**

# Enable fast-leave processing for VLAN 2 on Ten-GigabitEthernet 1/0/1.

<Sysname> system-view

[Sysname] interface ten-gigabitethernet 1/0/1 [Sysname-Ten-GigabitEthernet1/0/1] igmp-snooping fast-leave vlan 2

## **Related commands**

**fast-leave** (IGMP-snooping view)

## <span id="page-20-1"></span>igmp-snooping general-query source-ip

Use **igmp-snooping general-query source-ip** to configure the source IP address for IGMP general queries.

Use **undo igmp-snooping general-query source-ip** to restore the default.

#### **Syntax**

**igmp-snooping general-query source-ip** *ip-address*

#### **undo igmp-snooping general-query source-ip**

### **Default**

The source IP address of IGMP general queries is the IP address of the current VLAN interface. If the current VLAN interface does not have an IP address, the source IP address is 0.0.0.0.

## **Views**

VLAN view

## **Predefined user roles**

network-admin

#### **Parameters**

*ip-address*: Specifies an IP address.

## **Usage guidelines**

You must enable IGMP snooping for a VLAN before you execute this command.

## **Examples**

# In VLAN 2, enable IGMP snooping, and configure 10.1.1.1 as the source IP address of IGMP general queries.

<Sysname> system-view

```
[Sysname] igmp-snooping 
[Sysname-igmp-snooping] quit 
[Sysname] vlan 2 
[Sysname-vlan2] igmp-snooping enable 
[Sysname-vlan2] igmp-snooping general-query source-ip 10.1.1.1
```
- • **enable** (IGMP-snooping view)
- • **igmp-snooping enable**

## <span id="page-21-1"></span>igmp-snooping group-limit

Use **igmp-snooping group-limit** to set the maximum number of multicast groups that a port can join.

Use **undo igmp-snooping group-limit** to restore the default.

#### **Syntax**

**igmp-snooping group-limit** *limit* [ **vlan** *vlan-list* ]

**undo igmp-snooping group-limit** [ **vlan** *vlan-list* ]

#### **Default**

The default setting is 4294967295.

## **Views**

Layer 2 Ethernet interface view, Layer 2 aggregate interface view

### **Predefined user roles**

network-admin

#### **Parameters**

*limit*: Specifies the maximum number of multicast groups that a port can join, in the range of 0 to 4294967295.

**vlan** *vlan-list*: Specifies a space-separated list of up to 10 VLAN items. Each item specifies a VLAN by its ID or a range of VLANs in the form of *start-vlan-id* **to** *end-vlan-id*. The value range for the VLAN ID is 1 to 4094. If you do not specify a VLAN, this command takes effect on all VLANs.

#### **Usage guidelines**

This command takes effect only on the multicast groups that a port joins dynamically.

#### **Examples**

# Set the maximum number of multicast groups that Ten-GigabitEthernet 1/0/1 in VLAN 2 can join to 10.

```
<Sysname> system-view 
[Sysname] interface ten-gigabitethernet 1/0/1 
[Sysname-Ten-GigabitEthernet1/0/1] igmp-snooping group-limit 10 vlan 2
```
## <span id="page-21-2"></span>igmp-snooping group-policy

Use **igmp-snooping group-policy** to configure a multicast group policy on a port to control the multicast groups that the receiver hosts attached to the port can join.

Use **undo igmp-snooping group-policy** to remove the multicast group policy on a port.

### **Syntax**

#### **igmp-snooping group-policy** *acl-number* [ **vlan** *vlan-list* ]

**undo igmp-snooping group-policy** [ **vlan** *vlan-list* ]

#### **Default**

Multicast group policies are not configured on a port, and the hosts attached to the port can join any multicast groups.

#### **Views**

Layer 2 Ethernet interface view, Layer 2 aggregate interface view

### **Predefined user roles**

network-admin

#### **Parameters**

*acl-number*: Specifies an IPv4 basic or advanced ACL by its number in the range of 2000 to 3999. Receiver hosts can join only the multicast groups that the ACL permits. If the ACL does not exist or the ACL does not contain valid rules, receiver hosts cannot join multicast groups.

**vlan** *vlan-list*: Specifies a space-separated list of up to 10 VLAN items. Each item specifies a VLAN by its ID or a range of VLANs in the form of *start-vlan-id* **to** *end-vlan-id*. The value range for the VLAN ID is 1 to 4094. If you do not specify a VLAN, this command takes effect on all VLANs.

### **Usage guidelines**

When you configure a rule in the IPv4 ACL, follow these restrictions and guidelines:

- For the rule to take effect, do not specify the **vpn-instance** *vpn-instance* option.
- In a basic ACL, the **source** *source-address source-wildcard* option specifies a multicast group address.
- In an advanced ACL, the **source** *source-address source-wildcard* option specifies a multicast source address. The **destination** *dest-address dest-wildcard* option specifies a multicast group address.

To match the following IGMP reports, set the **source** *source-address source-wildcard* option to 0.0.0.0:

- o IGMPv1 and IGMPv2 reports.
- $\circ$  IGMPv3 IS\_EX and IGMPv3 TO\_EX reports that do not carry multicast source addresses.
- Among the other optional parameters, only the **fragment** keyword and the **time-range** *time-range-name* option take effect.

You can configure different ACL rules on a port in different VLANs. However, for a given VLAN, a newly configured ACL rule overrides the existing one.

You can configure a multicast group policy for a port in interface view or globally for all ports in IGMP-snooping view. For a port, the port-specific configuration takes priority over the global configuration.

## **Examples**

# Configure a multicast group policy for VLAN 2 on Ten-GigabitEthernet 1/0/1 so that hosts attached to the port in VLAN 2 can join only multicast group 225.1.1.1.

```
<Sysname> system-view 
[Sysname] acl number 2000 
[Sysname-acl-basic-2000] rule permit source 225.1.1.1 0 
[Sysname-acl-basic-2000] quit 
[Sysname] interface ten-gigabitethernet 1/0/1 
[Sysname-Ten-GigabitEthernet1/0/1] igmp-snooping group-policy 2000 vlan 2
```
**group-policy** (IGMP-snooping view)

## <span id="page-23-1"></span><span id="page-23-0"></span>igmp-snooping host-aging-time

Use **igmp-snooping host-aging-time** to set the aging timer for the dynamic member ports in a VLAN.

Use **undo igmp-snooping host-aging-time** to restore the default.

#### **Syntax**

**igmp-snooping host-aging-time** *interval*

**undo igmp-snooping host-aging-time** 

### **Default**

The default setting is 260 seconds.

## **Views**

VLAN view

#### **Predefined user roles**

network-admin

#### **Parameters**

*interval*: Specifies an aging timer for the dynamic member ports in a VLAN, in the range of 1 to 8097894 seconds.

## **Usage guidelines**

You must enable IGMP snooping for a VLAN before you execute this command for the VLAN.

To avoid mistakenly deleting multicast group members, set the aging timer for dynamic member ports to be greater than the value calculated by using the following formula:

[ IGMP general query interval ] + [ maximum response time for IGMP general queries ]

As a best practice, set the aging timer of dynamic member ports to the value calculated by using the following formula:

[ IGMP general query interval  $x + 1$  maximum response time for IGMP general queries 1

You can set the timer for a VLAN in VLAN view, or globally for all VLANs in IGMP-snooping view. For a VLAN, the VLAN-specific configuration takes priority over the global configuration.

### **Examples**

# In VLAN 2, enable IGMP snooping, and set the aging timer for the dynamic member ports to 300 seconds.

```
<Sysname> system-view 
[Sysname] igmp-snooping 
[Sysname-igmp-snooping] quit 
[Sysname] vlan 2 
[Sysname-vlan2] igmp-snooping enable 
[Sysname-vlan2] igmp-snooping host-aging-time 300
```
#### **Related commands**

- • **enable** (IGMP-snooping view)
- • **host-aging-time** (IGMP-snooping view)
- • **igmp-snooping enable**

## <span id="page-24-1"></span><span id="page-24-0"></span>igmp-snooping host-join

Use **igmp-snooping host-join** to configure a port as a simulated member host for a multicast group.

Use **undo igmp-snooping host-join** to remove the simulated joining configuration.

### **Syntax**

**igmp-snooping host-join** *group-address* [ **source-ip** *source-address* ] **vlan** *vlan-id*

**undo igmp-snooping host-join** { *group-address* [ **source-ip** *source-address* ] **vlan** *vlan-id* | **all** }

## **Default**

A port is not configured as a simulated member host for multicast groups.

## **Views**

Layer 2 Ethernet interface view, Layer 2 aggregate interface view

## **Predefined user roles**

network-admin

#### **Parameters**

*group-address*: Specifies a multicast group in the range of 224.0.1.0 to 239.255.255.255.

**source-ip** *source-address*: Specifies a multicast source by its IP address. If you specify a multicast source, this command configures the port as a simulated member host for a multicast source and group. If you do not specify a multicast source, this command configures the port as a simulated member host for a multicast group. This option takes effect on IGMPv3 snooping devices.

**vlan** *vlan-id*: Specifies a VLAN by its VLAN ID in the range of 1 to 4094.

**all**: Specifies all multicast groups.

## **Usage guidelines**

The version of IGMP running on a simulated member host is the same as the version of IGMP snooping running on the port. The port ages out in the same way as a dynamic member port.

## **Examples**

# Configure Ten-GigabitEthernet 1/0/1 as a simulated member host of the multicast source and group (1.1.1.1, 232.1.1.1) in VLAN 2.

```
<Sysname> system-view 
[Sysname] igmp-snooping 
[Sysname-igmp-snooping] quit 
[Sysname] vlan 2 
[Sysname-vlan2] igmp-snooping enable 
[Sysname-vlan2] igmp-snooping version 3 
[Sysname-vlan2] quit 
[Sysname] interface ten-gigabitethernet 1/0/1 
[Sysname-Ten-GigabitEthernet1/0/1] igmp-snooping host-join 232.1.1.1 source-ip 1.1.1.1 
vlan 2
```
## <span id="page-24-2"></span>igmp-snooping last-member-query-interval

Use **igmp-snooping last-member-query-interval** to set the IGMP last member query interval for a VLAN.

Use **undo igmp-snooping last-member-query-interval** to restore the default.

## <span id="page-25-0"></span>**Syntax**

**igmp-snooping last-member-query-interval** *interval*

### **undo igmp-snooping last-member-query-interval**

## **Default**

The default setting is 1 second.

## **Views**

VLAN view

### **Predefined user roles**

network-admin

## **Parameters**

*interval*: Specifies an IGMP last member query interval in the range of 1 to 25 seconds.

## **Usage guidelines**

The IGMP last member query interval determines the interval for sending IGMP group-specific queries and the maximum response time for IGMP group-specific queries in a VLAN.

You must enable IGMP snooping for a VLAN before you execute this command for the VLAN.

You can set the interval for a VLAN in VLAN view or globally for all VLANs in IGMP-snooping view. For a VLAN, the VLAN-specific configuration takes priority over the global configuration.

## **Examples**

# In VLAN 2, enable IGMP snooping, and set the IGMP last member query interval to 3 seconds.

```
<Sysname> system-view 
[Sysname] igmp-snooping 
[Sysname-igmp-snooping] quit 
[Sysname] vlan 2 
[Sysname-vlan2] igmp-snooping enable 
[Sysname-vlan2] igmp-snooping last-member-query-interval 3
```
## **Related commands**

- • **enable** (IGMP-snooping view)
- • **igmp-snooping enable**
- • **last-member-query-interval** (IGMP-snooping view)

## <span id="page-25-1"></span>igmp-snooping leave source-ip

Use **igmp-snooping leave source-ip** to configure a source IP address for IGMP leave messages.

Use **undo igmp-snooping leave source-ip** to restore the default.

## **Syntax**

**igmp-snooping leave source-ip** *ip-address*

## **undo igmp-snooping leave source-ip**

## **Default**

The source IP address of IGMP leave messages is the IP address of the current VLAN interface. If the current VLAN interface does not have an IP address, the source IP address is 0.0.0.0.

#### **Views**

VLAN view

## <span id="page-26-0"></span>**Predefined user roles**

network-admin

## **Parameters**

*ip-address*: Specifies a source IP address for IGMP leave messages.

### **Usage guidelines**

You must enable IGMP snooping for a VLAN before you execute this command.

#### **Examples**

# In VLAN 2, enable IGMP snooping, and configure 10.1.1.1 as the source IP address of IGMP leave messages.

```
<Sysname> system-view 
[Sysname] igmp-snooping 
[Sysname-igmp-snooping] quit 
[Sysname] vlan 2 
[Sysname-vlan2] igmp-snooping enable 
[Sysname-vlan2] igmp-snooping leave source-ip 10.1.1.1
```
## **Related commands**

- • **enable** (IGMP-snooping view)
- • **igmp-snooping enable**

## <span id="page-26-1"></span>igmp-snooping max-response-time

Use **igmp-snooping max-response-time** to set the maximum response time for IGMP general queries in a VLAN.

Use **undo igmp-snooping max-response-time** to restore the default.

#### **Syntax**

**igmp-snooping max-response-time** *interval*

#### **undo igmp-snooping max-response-time**

### **Default**

The default setting is 10 seconds.

### **Views**

VI AN view

#### **Predefined user roles**

network-admin

## **Parameters**

*interval*: Specifies the maximum response time for IGMP general queries, in the range of 1 to 3174 seconds.

## **Usage guidelines**

You must enable IGMP snooping for a VLAN before you execute this command for the VLAN.

To avoid mistakenly deleting multicast group members, set IGMP general query interval to be greater than the maximum response time for IGMP general queries.

You can set the time for a VLAN in VLAN view or globally for all VLANs in IGMP-snooping view. For a VLAN, the VLAN-specific configuration takes priority over the global configuration.

## <span id="page-27-0"></span>**Examples**

# In VLAN 2, enable IGMP snooping, and set the maximum response time for IGMP general queries to 5 seconds.

```
<Sysname> system-view 
[Sysname] igmp-snooping 
[Sysname-igmp-snooping] quit 
[Sysname] vlan 2 
[Sysname-vlan2] igmp-snooping enable 
[Sysname-vlan2] igmp-snooping max-response-time 5
```
## **Related commands**

- • **enable** (IGMP-snooping view)
- • **igmp-snooping enable**
- • **max-response-time** (IGMP-snooping view)

## <span id="page-27-1"></span>igmp-snooping overflow-replace

Use **igmp-snooping overflow-replace** to enable the multicast group replacement feature on a port.

Use **undo igmp-snooping overflow-replace** to disable the multicast group replacement feature on a port.

#### **Syntax**

**igmp-snooping overflow-replace** [ **vlan** *vlan-list* ]

**undo igmp-snooping overflow-replace** [ **vlan** *vlan-list* ]

#### **Default**

The multicast group replacement feature is disabled on a port.

#### **Views**

Layer 2 Ethernet interface view, Layer 2 aggregate interface view

## **Predefined user roles**

network-admin

## **Parameters**

**vlan** *vlan-list*: Specifies a space-separated list of up to 10 VLAN items. Each item specifies a VLAN by its ID or a range of VLANs in the form of *start-vlan-id* **to** *end-vlan-id*. The value range for the VLAN ID is 1 to 4094. If you do not specify a VLAN, this command takes effect on all VLANs.

#### **Usage guidelines**

This command takes effect only on the multicast groups that a port joins dynamically.

You can enable multicast group replacement for a port in interface view or globally for all ports in IGMP-snooping view. For a port, the port-specific configuration takes priority over the global configuration.

#### **Examples**

# Enable the multicast group replacement feature for VLAN 2 on Ten-GigabitEthernet 1/0/1.

```
<Sysname> system-view 
[Sysname] interface ten-gigabitethernet 1/0/1 
[Sysname-Ten-GigabitEthernet1/0/1] igmp-snooping overflow-replace vlan 2
```
**overflow-replace** (IGMP-snooping view)

## <span id="page-28-1"></span><span id="page-28-0"></span>igmp-snooping querier

Use **igmp-snooping querier** to enable the IGMP snooping querier. Use **undo igmp-snooping querier** to disable the IGMP snooping querier.

#### **Syntax**

**igmp-snooping querier** 

## **undo igmp-snooping querier**

## **Default**

The IGMP snooping querier is disabled.

## **Views**

VLAN view

## **Predefined user roles**

network-admin

## **Usage guidelines**

You must enable IGMP snooping for a VLAN before you execute this command.

This command takes effect on a sub-VLAN only after you remove the sub-VLAN from the multicast VLAN.

## **Examples**

# In VLAN 2, enable IGMP snooping, and enable the IGMP snooping querier.

```
<Sysname> system-view 
[Sysname] igmp-snooping 
[Sysname-igmp-snooping] quit 
[Sysname] vlan 2 
[Sysname-vlan2] igmp-snooping enable 
[Sysname-vlan2] igmp-snooping querier
```
## **Related commands**

- • **enable** (IGMP-snooping view)
- • **igmp-snooping enable**
- subvlan (multicast VLAN view)

## <span id="page-28-2"></span>igmp-snooping query-interval

Use **igmp-snooping query-interval** to set the IGMP general query interval for a VLAN. Use **undo igmp-snooping query-interval** to restore the default.

## **Syntax**

**igmp-snooping query-interval** *interval*

## **undo igmp-snooping query-interval**

## **Default**

The IGMP general query interval in a VLAN is 125 seconds.

## <span id="page-29-0"></span>**Views**

VLAN view

## **Predefined user roles**

network-admin

## **Parameters**

*interval*: Specifies an IGMP general query interval in the range of 2 to 31744 seconds.

## **Usage guidelines**

You must enable IGMP snooping for a VLAN before you execute this command.

To avoid mistakenly deleting multicast group members, set the IGMP general query interval to be greater than the maximum response time for IGMP general queries.

## **Examples**

# In VLAN 2, enable IGMP snooping, and set the IGMP general query interval to 20 seconds.

```
<Sysname> system-view 
[Sysname] igmp-snooping 
[Sysname-igmp-snooping] quit 
[Sysname] vlan 2 
[Sysname-vlan2] igmp-snooping enable 
[Sysname-vlan2] igmp-snooping query-interval 20
```
## **Related commands**

- • **enable** (IGMP-snooping view)
- • **igmp-snooping enable**
- • **igmp-snooping max-response-time**
- • **igmp-snooping querier**
- • **max-response-time**

## <span id="page-29-1"></span>igmp-snooping report source-ip

Use **igmp-snooping report source-ip** to configure a source IP address for IGMP reports.

Use **undo igmp-snooping report source-ip** to restore the default.

## **Syntax**

**igmp-snooping report source-ip** *ip-address*

### **undo igmp-snooping report source-ip**

## **Default**

The source IP address of IGMP reports is the IP address of the current VLAN interface. If the current VLAN interface does not have an IP address, the source IP address is 0.0.0.0.

#### **Views**

VLAN view

## **Predefined user roles**

network-admin

## **Parameters**

*ip-address*: Specifies a source IP address for IGMP reports.

## <span id="page-30-0"></span>**Usage guidelines**

You must enable IGMP snooping for a VLAN before you execute this command.

## **Examples**

# In VLAN 2, enable IGMP snooping, and configure 10.1.1.1 as the source IP address of IGMP reports.

```
<Sysname> system-view 
[Sysname] igmp-snooping 
[Sysname-igmp-snooping] quit 
[Sysname] vlan 2 
[Sysname-vlan2] igmp-snooping enable 
[Sysname-vlan2] igmp-snooping report source-ip 10.1.1.1
```
#### **Related commands**

- • **enable** (IGMP-snooping view)
- • **igmp-snooping enable**

## <span id="page-30-1"></span>igmp-snooping router-aging-time

Use **igmp-snooping router-aging-time** to set the aging timer for the dynamic router ports in a VLAN.

Use **undo igmp-snooping router-aging-time** to restore the default.

## **Syntax**

**igmp-snooping router-aging-time** *interval*

**undo igmp-snooping router-aging-time** 

## **Default**

The default setting is 260 seconds.

#### **Views**

VI AN view

#### **Predefined user roles**

network-admin

## **Parameters**

*interval*: Specifies an aging timer for the dynamic router ports in a VLAN, in the range of 1 to 8097894 seconds.

#### **Usage guidelines**

You must enable IGMP snooping for a VLAN before you execute this command for the VLAN.

You can set the timer for a VLAN in VLAN view or globally for all VLANs in IGMP-snooping view. For a VLAN, the VLAN-specific configuration takes priority over the global configuration.

#### **Examples**

# In VLAN 2, enable IGMP snooping, and set the aging timer for the dynamic router ports to 100 seconds.

```
<Sysname> system-view 
[Sysname] igmp-snooping 
[Sysname-igmp-snooping] quit 
[Sysname] vlan 2
```

```
[Sysname-vlan2] igmp-snooping enable 
[Sysname-vlan2] igmp-snooping router-aging-time 100
```
- • **enable** (IGMP-snooping view)
- • **igmp-snooping enable**
- • **router-aging-time** (IGMP-snooping view)

## <span id="page-31-1"></span>igmp-snooping router-port-deny

Use **igmp-snooping router-port-deny** to disable a port from becoming a dynamic router port.

Use **undo igmp-snooping router-port-deny** to restore the default.

#### **Syntax**

**igmp-snooping router-port-deny** [ **vlan** *vlan-list* ]

**undo igmp-snooping router-port-deny** [ **vlan** *vlan-list* ]

#### **Default**

A port can become a dynamic router port.

#### **Views**

Layer 2 Ethernet interface view, Layer 2 aggregate interface view

## **Predefined user roles**

network-admin

#### **Parameters**

**vlan** *vlan-list*: Specifies a space-separated list of up to 10 VLAN items. Each item specifies a VLAN by its ID or a range of VLANs in the form of *start-vlan-id* **to** *end-vlan-id*. The VLAN ID is in the range of 1 to 4094. If you specify VLANs, this command takes effect only when the port belongs to the specified VLANs. If you do not specify a VLAN, this command takes effect on all VLANs to which the port belongs.

## **Examples**

# Disable Ten-GigabitEthernet 1/0/1 from becoming a dynamic router port in VLAN 2.

```
<Sysname> system-view 
[Sysname] interface ten-gigabitethernet 1/0/1 
[Sysname-Ten-GigabitEthernet1/0/1] igmp-snooping router-port-deny vlan 2
```
## <span id="page-31-2"></span>igmp-snooping source-deny

Use **igmp-snooping source-deny** to enable multicast source port filtering on a port to discard all the received multicast data packets.

Use **undo igmp-snooping source-deny** to disable multicast source port filtering on a port.

#### **Syntax**

### **igmp-snooping source-deny**

**undo igmp-snooping source-deny**

#### **Default**

Multicast source port filtering is disabled, and the port can connect to both multicast sources and multicast receivers.

### <span id="page-32-0"></span>**Views**

Layer 2 Ethernet interface view

## **Predefined user roles**

network-admin

## **Usage guidelines**

You can enable this feature for a port in interface view or for the specified ports in IGMP-snooping view. For a port, the configuration in interface view has the same priority as the configuration in IGMP-snooping view, and the most recent configuration takes effect.

## **Examples**

# Enable source port filtering for multicast data on Ten-GigabitEthernet 1/0/1.

```
<Sysname> system-view 
[Sysname] interface ten-gigabitethernet 1/0/1 
[Sysname-Ten-GigabitEthernet1/0/1] igmp-snooping source-deny
```
## **Related commands**

**source-deny** (IGMP-snooping view)

## <span id="page-32-1"></span>igmp-snooping special-query source-ip

Use **igmp-snooping special-query source-ip** to configure a source IP address for IGMP group-specific queries.

Use **undo igmp-snooping special-query source-ip** to restore the default.

## **Syntax**

**igmp-snooping special-query source-ip** *ip-address*

#### **undo igmp-snooping special-query source-ip**

### **Default**

The source IP address of IGMP group-specific queries is one of the following:

- The source address of IGMP group-specific queries if the IGMP snooping querier has received IGMP general queries.
- The IP address of the current VLAN interface if the IGMP snooping querier does not receive an IGMP general query.
- 0.0.0.0 if the IGMP snooping querier does not receive an IGMP general query and the current VLAN interface does not have an IP address.

## **Views**

VLAN view

#### **Predefined user roles**

network-admin

## **Parameters**

*ip-address*: Specifies a source IP address for IGMP group-specific queries.

### **Usage guidelines**

You must enable IGMP snooping for a VLAN before you execute this command.

## **Examples**

# In VLAN 2, enable IGMP snooping, and configure 10.1.1.1 as the source IP address of IGMP group-specific queries.

```
<Sysname> system-view 
[Sysname] igmp-snooping 
[Sysname-igmp-snooping] quit 
[Sysname] vlan 2 
[Sysname-vlan2] igmp-snooping enable 
[Sysname-vlan2] igmp-snooping special-query source-ip 10.1.1.1
```
- • **enable** (IGMP-snooping view)
- • **igmp-snooping enable**

## <span id="page-33-1"></span>igmp-snooping static-group

Use **igmp-snooping static-group** to configure a port as a static group member of a multicast group. Use **undo igmp-snooping static-group** to remove a static group member.

## **Syntax**

**igmp-snooping static-group** *group-address* [ **source-ip** *source-address* ] **vlan** *vlan-id*

**undo igmp-snooping static-group** { *group-address* [ **source-ip** *source-address* ] **vlan** *vlan-id* | **all** }

#### **Default**

A port is not a static group member of multicast groups.

## **Views**

Layer 2 Ethernet interface view, Layer 2 aggregate interface view

## **Predefined user roles**

network-admin

### **Parameters**

*group-address*: Specifies a multicast group by its IP address in the range of 224.0.1.0 to 239.255.255.255.

**source-ip** *source-address*: Specifies a multicast source by its IP address. If you specify a multicast source, this command configures the port as a static group member for a multicast source and group. If you do not specify a multicast source, this command configures the port as a static group member for a multicast group. This option takes effect on IGMPv3 snooping devices.

**vlan** *vlan-id*: Specifies a VLAN by its VLAN ID in the range of 1 to 4094.

**all**: Specifies all VLANs.

#### **Examples**

# Configure Ten-GigabitEthernet 1/0/1 as a static group member of the multicast source and group (1.1.1.1, 225.0.0.1) in VLAN 2.

```
<Sysname> system-view 
[Sysname] igmp-snooping 
[Sysname-igmp-snooping] quit 
[Sysname] vlan 2 
[Sysname-vlan2] igmp-snooping enable 
[Sysname-vlan2] igmp-snooping version 3 
[Sysname-vlan2] quit 
[Sysname] interface ten-gigabitethernet 1/0/1
```
[Sysname-Ten-GigabitEthernet1/0/1] igmp-snooping static-group 225.0.0.1 source-ip 1.1.1.1 vlan 2

## <span id="page-34-1"></span><span id="page-34-0"></span>igmp-snooping static-router-port

Use **igmp-snooping static-router-port** to configure a port as a static router port.

Use **undo igmp-snooping static-router-port** to remove a static router port.

## **Syntax**

**igmp-snooping static-router-port vlan** *vlan-id*

**undo igmp-snooping static-router-port** { **all** | **vlan** *vlan-id* }

## **Default**

A port is not a static router port.

## **Views**

Layer 2 Ethernet interface view, Layer 2 aggregate interface view

### **Predefined user roles**

network-admin

### **Parameters**

**all**: Specifies all VLANs.

**vlan** *vlan-id*: Specifies a VLAN by its VLAN ID in the range of 1 to 4094.

#### **Examples**

# Configure Ten-GigabitEthernet 1/0/1 as a static router port in VLAN 2. <Sysname> system-view [Sysname] interface ten-gigabitethernet 1/0/1 [Sysname-Ten-GigabitEthernet1/0/1] igmp-snooping static-router-port vlan 2

## <span id="page-34-2"></span>igmp-snooping version

Use **igmp-snooping version** to specify an IGMP snooping version.

Use **undo igmp-snooping version** to restore the default.

## **Syntax**

**igmp-snooping version** *version-number* 

**undo igmp-snooping version** 

## **Default**

The IGMP snooping version in a VLAN is 2.

## **Views**

VI AN view

### **Predefined user roles**

network-admin

## **Parameters**

*version-number*: Specifies an IGMP snooping version, 2 or 3.

## <span id="page-35-0"></span>**Usage guidelines**

You must enable IGMP snooping for a VLAN before you execute this command for the VLAN.

You can specify the version for a VLAN in VLAN view or for the specified VLANs in IGMP-snooping view. For a VLAN, the configuration in VLAN view has the same priority as the configuration in IGMP-snooping view, and the most recent configuration takes effect.

#### **Examples**

# In VLAN 2, enable IGMP snooping, and specify IGMP snooping version 3.

```
<Sysname> system-view 
[Sysname] igmp-snooping 
[Sysname-igmp-snooping] quit 
[Sysname] vlan 2 
[Sysname-vlan2] igmp-snooping enable 
[Sysname-vlan2] igmp-snooping version 3
```
#### **Related commands**

- • **enable** (IGMP-snooping view)
- • **igmp-snooping enable**
- **version** (IGMP-snooping view)

## <span id="page-35-1"></span>last-member-query-interval (IGMP-snooping view)

Use **last-member-query-interval** to set the global IGMP last member query interval.

Use **undo last-member-query-interval** to restore the default.

#### **Syntax**

**last-member-query-interval** *interval*

**undo last-member-query-interval** 

#### **Default**

The global IGMP last member query is 1 second.

## **Views**

IGMP-snooping view

#### **Predefined user roles**

network-admin

#### **Parameters**

*interval*: Specifies an IGMP last member query interval in the range of 1 to 25 seconds.

## **Usage guidelines**

The IGMP last member query interval determines the interval for sending IGMP group-specific queries and the maximum response time for IGMP group-specific queries.

You can set the interval for a VLAN in VLAN view or globally for all VLANs in IGMP-snooping view. For a VLAN, the VLAN-specific configuration takes priority over the global configuration.

#### **Examples**

# Set the IGMP last member query interval to 3 seconds.

```
<Sysname> system-view 
[Sysname] igmp-snooping 
[Sysname-igmp-snooping] last-member-query-interval 3
```
**igmp-snooping last-member-query-interval**

## <span id="page-36-1"></span><span id="page-36-0"></span>max-response-time (IGMP-snooping view)

Use **max-response-time** to set the global maximum response time for IGMP general queries.

Use **undo max-response-time** to restore the default.

### **Syntax**

**max-response-time** *interval*

### **undo max-response-time**

## **Default**

The global maximum response time for IGMP general queries is 10 seconds.

## **Views**

IGMP-snooping view

#### **Predefined user roles**

network-admin

## **Parameters**

*interval*: Specifies the maximum response time for IGMP general queries, in the range of 1 to 3174 seconds.

### **Usage guidelines**

To avoid mistakenly deleting multicast group members, set IGMP general query interval to be greater than the maximum response time for IGMP general queries.

You can set the time for a VLAN in VLAN view or globally for all VLANs in IGMP-snooping view. For a VLAN, the VLAN-specific configuration takes priority over the global configuration.

#### **Examples**

# Set the global maximum response time for IGMP general queries to 5 seconds.

<Sysname> system-view [Sysname] igmp-snooping [Sysname-igmp-snooping] max-response-time 5

#### **Related commands**

**igmp-snooping max-response-time** 

## <span id="page-36-2"></span>overflow-replace (IGMP-snooping view)

Use **overflow-replace** to enable the multicast group replacement feature globally.

Use **undo overflow-replace** to disable the multicast group replacement feature globally.

#### **Syntax**

**overflow-replace** [ **vlan** *vlan-list* ]

**undo overflow-replace** [ **vlan** *vlan-list* ]

## **Default**

The multicast group replacement feature is disabled globally.

#### <span id="page-37-0"></span>**Views**

IGMP-snooping view

## **Predefined user roles**

network-admin

## **Parameters**

**vlan** *vlan-list*: Specifies a space-separated list of up to 10 VLAN items. Each item specifies a VLAN by its ID or a range of VLANs in the form of *start-vlan-id* **to** *end-vlan-id*. The value range for the VLAN ID is 1 to 4094. If you do not specify a VLAN, this command takes effect on all VLANs.

## **Usage guidelines**

This command takes effect only on the multicast groups that a port joins dynamically.

You can enable the multicast group replacement feature globally for all ports in IGMP-snooping view or for a port in interface view. For a port, the port-specific configuration takes priority over the global configuration.

### **Examples**

# Enable the multicast group replacement feature globally for VLAN 2.

<Sysname> system-view [Sysname] igmp-snooping [Sysname-igmp-snooping] overflow-replace vlan 2

#### **Related commands**

**igmp-snooping overflow-replace**

## <span id="page-37-1"></span>report-aggregation (IGMP-snooping view)

Use **report-aggregation** to enable IGMP report suppression.

Use **undo report-aggregation** to disable IGMP report suppression.

#### **Syntax**

**report-aggregation** 

**undo report-aggregation** 

## **Default**

IGMP report suppression is enabled.

## **Views**

IGMP-snooping view

#### **Predefined user roles**

network-admin

#### **Examples**

# Disable IGMP report suppression.

<Sysname> system-view

[Sysname] igmp-snooping

[Sysname-igmp-snooping] undo report-aggregation

## <span id="page-38-1"></span><span id="page-38-0"></span>reset igmp-snooping group

Use **reset igmp-snooping group** to remove the dynamic IGMP snooping forwarding entries for multicast groups.

#### **Syntax**

**reset igmp-snooping group** { *group-address* [ *source-address* ] | **all** } [ **vlan** *vlan-id* ]

## **Views**

User view

#### **Predefined user roles**

network-admin

#### **Parameters**

*group-address*: Specifies a multicast group by its IP address in the range of 224.0.1.0 to 239.255.255.255.

*source-address*: Specifies a multicast source by its IP address. If you do not specify a multicast source, this command removes the dynamic IGMP snooping forwarding entries for all multicast sources.

**all**: Specifies all multicast groups.

**vlan** *vlan-id*: Specifies a VLAN by its VLAN ID in the range of 1 to 4094. If you do not specify a VLAN, this command removes dynamic IGMP snooping forwarding entries for all VLANs.

#### **Examples**

# Remove the dynamic IGMP snooping forwarding entries for all multicast groups.

<Sysname> reset igmp-snooping group all

#### **Related commands**

**display igmp-snooping group**

## <span id="page-38-2"></span>reset igmp-snooping router-port

Use **reset igmp-snooping router-port** to remove dynamic router ports.

#### **Syntax**

**reset igmp-snooping router-port** { **all** | **vlan** *vlan-id* ]

#### **Views**

User view

#### **Predefined user roles**

network-admin

## **Parameters**

**all**: Specifies all dynamic router ports.

**vlan** *vlan-id*: Specifies a VLAN by its VLAN ID in the range of 1 to 4094. If you do not specify a VLAN, this command removes dynamic router ports for all VLANs.

#### **Examples**

# Remove all dynamic router ports.

```
<Sysname> reset igmp-snooping router-port all
```
**display igmp-snooping router-port**

## <span id="page-39-1"></span><span id="page-39-0"></span>reset igmp-snooping statistics

Use **reset igmp-snooping statistics** to clear statistics for the IGMP messages and PIMv2 hello messages learned through IGMP snooping.

#### **Syntax**

#### **reset igmp-snooping statistics**

### **Views**

User view

#### **Predefined user roles**

network-admin

## **Examples**

# Clear the statistics for all IGMP messages and PIMv2 hello messages learned through IGMP snooping.

<Sysname> reset igmp-snooping statistics

#### **Related commands**

**display igmp-snooping statistics**

## <span id="page-39-2"></span>router-aging-time (IGMP-snooping view)

Use **router-aging-time** to set the global aging timer for dynamic router ports.

Use **undo router-aging-time** to restore the default.

#### **Syntax**

**router-aging-time** *interval*

#### **undo router-aging-time**

### **Default**

The global aging timer for dynamic router ports is 260 seconds.

## **Views**

IGMP-snooping view

#### **Predefined user roles**

network-admin

### **Parameters**

*interval*: Specifies an aging timer for dynamic router ports, in the range of 1 to 8097894 seconds.

## **Usage guidelines**

You can set the timer globally for all VLANs in IGMP-snooping view or for a VLAN in VLAN view. For a VLAN, the VLAN-specific configuration takes priority over the global configuration.

#### **Examples**

# Set the global aging timer for dynamic router ports to 100 seconds.

<Sysname> system-view [Sysname] igmp-snooping [Sysname-igmp-snooping] router-aging-time 100

#### <span id="page-40-0"></span>**Related commands**

#### **igmp-snooping router-aging-time**

## <span id="page-40-1"></span>source-deny (IGMP-snooping view)

Use **source-deny** to enable multicast source port filtering on ports to discard all the received multicast data packets.

Use **undo source-deny** to disable multicast source port filtering on ports.

#### **Syntax**

**source-deny port** *interface-list*

**undo source-deny port** *interface-list*

## **Default**

Multicast source port filtering is disabled, and the ports can connect to both multicast sources and multicast receivers.

#### **Views**

IGMP-snooping view

#### **Predefined user roles**

network-admin

## **Parameters**

**port** *interface-list*: Specifies a port list. Specifies a space-separated list of port items. Each item specifies a port by its port type and number or a range of ports in the form of *start-interface-type interface-number* **to** *end-interface-type interface-number*.

### **Usage guidelines**

You can enable this feature for the specified ports in IGMP-snooping view or for a port in interface view. For a port, the configuration in IGMP-snooping view has the same priority as the configuration in interface view, and the most recent configuration takes effect.

## **Examples**

# Enable multicast source port filtering on ports Ten-GigabitEthernet 1/0/1 through Ten-GigabitEthernet 1/0/4.

<Sysname> system-view [Sysname] igmp-snooping [Sysname-igmp-snooping] source-deny port ten-gigabitethernet 1/0/1 to ten-gigabitethernet 1/0/4

#### **Related commands**

**igmp-snooping source-deny** 

## <span id="page-40-2"></span>version (IGMP-snooping view)

Use **version** to specify an IGMP snooping version for VLANs.

Use **undo version** to restore the default.

#### **Syntax**

**version** *version-number* **vlan** *vlan-list* 

#### **undo version vlan** *vlan-list*

## **Default**

The default setting in a VLAN is 2.

## **Views**

IGMP-snooping view

## **Predefined user roles**

network-admin

### **Parameters**

*version-number*: Specifies an IGMP snooping version, 2 or 3.

**vlan** *vlan-list*: Specifies a space-separated list of up to 10 VLAN items. Each item specifies a VLAN by its ID or a range of VLANs in the form of *start-vlan-id* **to** *end-vlan-id*. The value range for the VLAN ID is 1 to 4094.

## **Usage guidelines**

You must enable IGMP snooping for the specified VLANs before you execute this command.

You can specify the version for the specified VLANs in IGMP-snooping view or for a VLAN in VLAN view. For a VLAN, the configuration in IGMP-snooping view has the same priority as the configuration in VLAN view, and the most recent configuration takes effect.

## **Examples**

# Enable IGMP snooping for VLAN 2 through VLAN 10, and specify IGMP snooping version 3 for these VLANs.

```
<Sysname> system-view 
[Sysname] igmp-snooping 
[Sysname-igmp-snooping] enable vlan 2 to 10 
[Sysname-igmp-snooping] version 3 vlan 2 to 10
```
#### **Related commands**

- • **enable** (IGMP-snooping view)
- • **igmp-snooping enable**